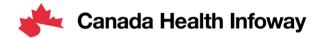

## Pan-Canadian Projectathon

Connectivity Testing Webinar February 28, 2023

Souleymane Thiam, Technical Manager Allana Cameron, Manager

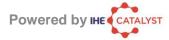

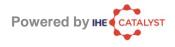

## **Agenda**

| Welcome & Testing Update                                                                                                    | 5 min  |
|----------------------------------------------------------------------------------------------------|--------|
| <ul> <li>Connectivity Testing</li> <li>Projectathon 2023 Schedule</li> <li>Objectives &amp; Requirements</li> <li>Connectivity Test Process</li> </ul> | 40 min |
| Next Steps                                                                                                    | 5 min  |
| Q & A                                                                                                    | 10 min |

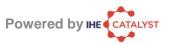

### **Testing Update**

- The PS-CA FHIR Content Data model will be tested using a combination of test data and validation tooling.
- ❖ To ensure that vendors have sufficient time to prepare for the Projectathon, Infoway asks that vendors <u>only</u> validate against PS-CA and PS-ON.

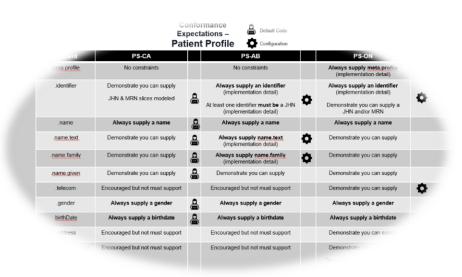

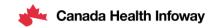

# **Connectivity Tests**

Objectives & Requirements

#### **Projectathon 2023 Schedule**

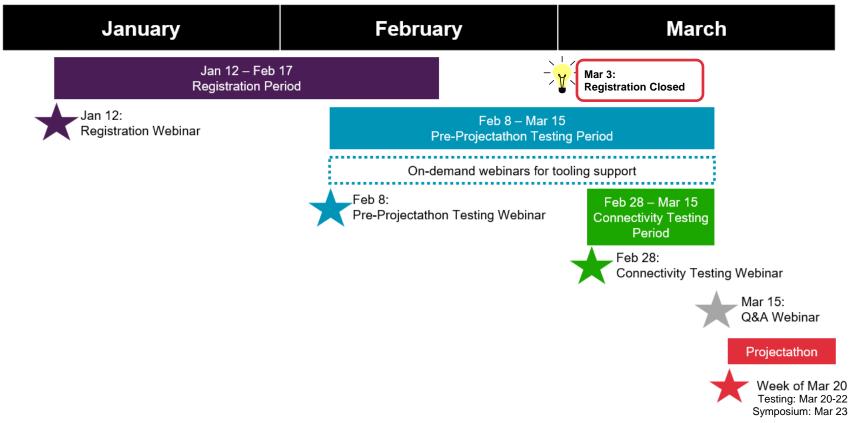

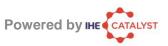

#### **Projectathon**

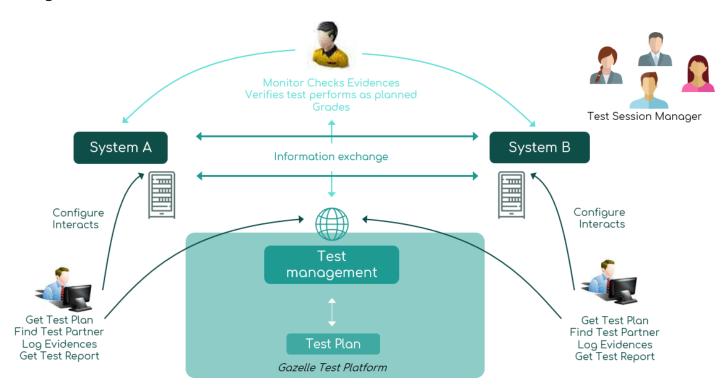

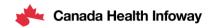

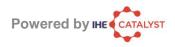

### **Prerequisites**

- ✓ All Systems up and running on internet with a public IP address
- ✓ Must be registered in Gazelle TM
  - ✓ All nodes as hosts (FQDN + IP address for each)
  - ✓ All Configurations of implemented actors

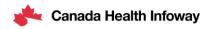

## **Connectivity Test Process**

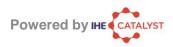

#### **Process Overview**

- Get the host white-list for firewall configuration
- 2 Get the configuration list to verify
- 3 Perform connectivity-test on each entry
- Report connectivity status to the technical manager

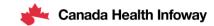

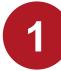

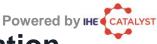

#### Step 1: Get the host white-list for firewall configuration

- Get the host white-list from Gazelle Test Management
  - Menu Configurations
    - Network configuration overview
      - then click button: Download hosts file
  - The hosts file will list all nodes that are part of the « online-test- network » for the event
  - Can be used as data source to configure your firewall
  - Can be used as hosts file in case of DNS delay or issue
- Update or verify your Firewall configuration

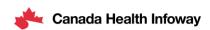

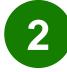

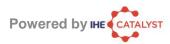

#### Step 2: Get the configuration list to verify

- Get the list of all listening actors for the event
  - Menu: Configurations > All configurations
    - Remove the filter on the organization
    - Focus on approved configuration only
    - At the bottom of the page, click on the link Export as Excel file

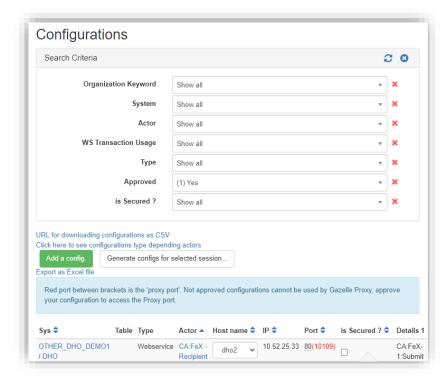

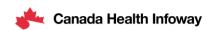

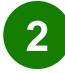

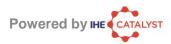

#### Step 2: Get the configuration list to verify

- It is recommended to focus on test partners you have identified that will or may be involved in the tests you have to perform
  - To see your test plan, go to:
    - Menu: Connectathon > Connectathon > Connectathon
      - Or, you may access via the shortcut button on the top right
  - Filter the configurations either before or after the excel export

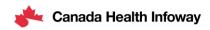

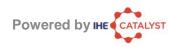

#### Step 3: Perform connectivity-test on each entry

- For each entry in the configuration sheet:
  - Perform a connectivity test from the running system's environment to verify if the described configuration is reachable by your system
  - Test using the IP address
  - Test with the host name to also verify DNS resolution
- Do this by either:
  - Perform a real IHE Transaction
    - · no expectation on the functional result at this stage
    - The connection must have been established
  - Use tools from the machine/environment on which your system is deployed
    - Telnet, nmap, nc, ping (for host), etc.

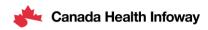

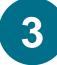

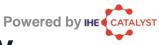

## Step 3: Perform connectivity-test on each entry

- IHE Europe has developed a script to help you performing the connectivity-tests:
  - https://gitlab.inria.fr/gazelle/specific-tools/connectivity-test-scripts
  - Design to process the Configuration CSV file as input
  - Works on Windows and Unix
  - Read instructions in the README

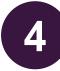

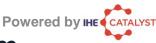

## Step 4: Report to the technical management team

- Why it is important to report to the technical management team:
  - Aggregate test results and share them with the participants
  - Share specific information about the:
    - The issues faced
    - The overall network status
  - Identify issue patterns
- Technical management can arbitrate on connectivity conflicts

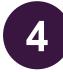

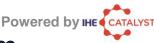

## Step 4: Report to the technical management team

- Report your connectivity results to the technical management team
- One file per initiating system, list all test entries with result PASSED or FAILED for:
  - Testing against the IP address
  - Testing against the host name
- Reuse the Excel/CSV file from Gazelle Configuration
  - Add columns: "IP test result" and "Host test result" for each entry you have tested
  - Remove lines that were not of interest to you

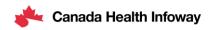

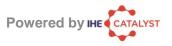

#### **Next Steps**

- Complete the Registration process (if not already completed). Registration will
  officially close on March 3<sup>rd</sup>. Thank you to those who have registered!
- Complete Pre-Projectathon testing by March 15<sup>th</sup>.
- Provide certificate information required prior to Connectivity Testing (send to interoperability@infoway-inforoute.ca)
- Complete Connectivity testing by March 15<sup>th.</sup>
- Contact us for any questions and/or support related to the Projectathon
   registration and testing

Reminder:

Personal Health Information must not be included in any Projectathon testing.

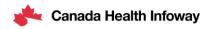

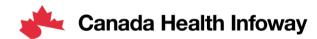

# Thank you!

#### To learn more about the Projectathon 2023, visit:

https://infoscribe.infoway-inforoute.ca/display/PCI/Projectathon+March+2023

#### **Contact Information:**

interoperability@infoway-inforoute.ca

#### **VISIT OUR WEBSITE**

infoway-inforoute.ca

#### **VISIT OUR SURVEY WEBSITE**

insights.infoway-inforoute.ca/

#### LET'S CONNECT ON LINKEDIN

linkedin.com/company/canada-health-infoway/

#### LET'S CONNECT ON TWITTER

@infoway

# **QUESTIONS** 19